# **โปรแกรมสื่อสารออีทีที@-สื่อสารอารอีทีที@-นกรมบน Ubuntu**

## **จารต บศราทจ**

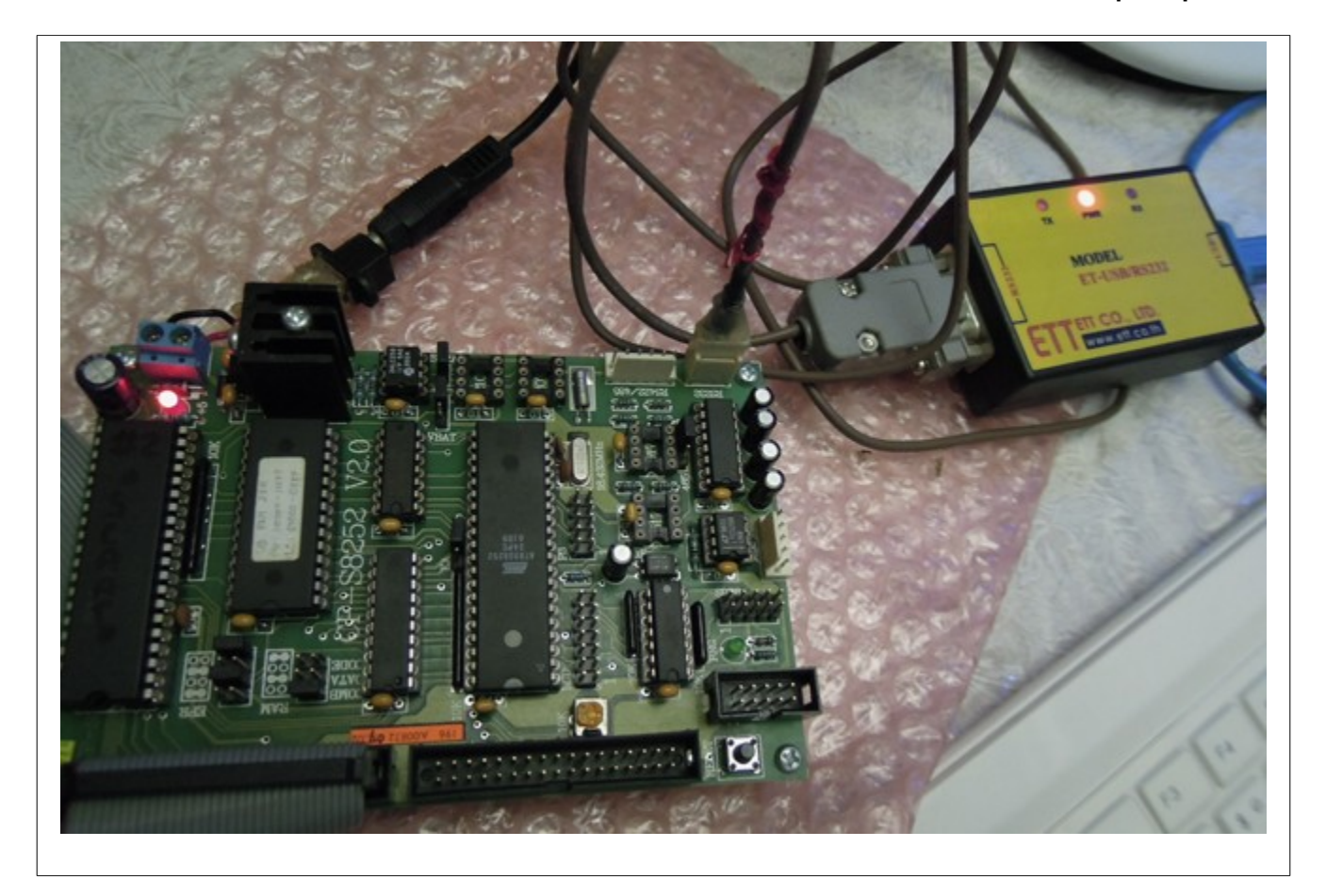

โปรแกรมที่นิยมใช้เพื่อสื่อสารแบบอนุกรมกับบอร์ดควบคุมผ่านทาง RS232 บนระบบปฏิบัติการวินโดวส์ XP คือ HyperTerminal แต่เมื่อใช้งานระบบปฏิบัติการ GNU/Liux อย่าง Ubuntu จะต้องใช้โปรแกรมที่ชื่อว่า minicom ซึ่งขั้น ี้ ตอนของการติดตั้งเป็นดังนี้

- 1. ติดตั้งโปรแกรม **sudo apt-get install minicom**
- 2. ตรวจสอบว่ามีพอร์ตอนุกรมใดให้ใช้ได้บ้าง **dmesg | grep tty**
- 3. เรียกโปรแกรมเพื่อกำหนดค่าการทำงาน **sudo minicom -s**

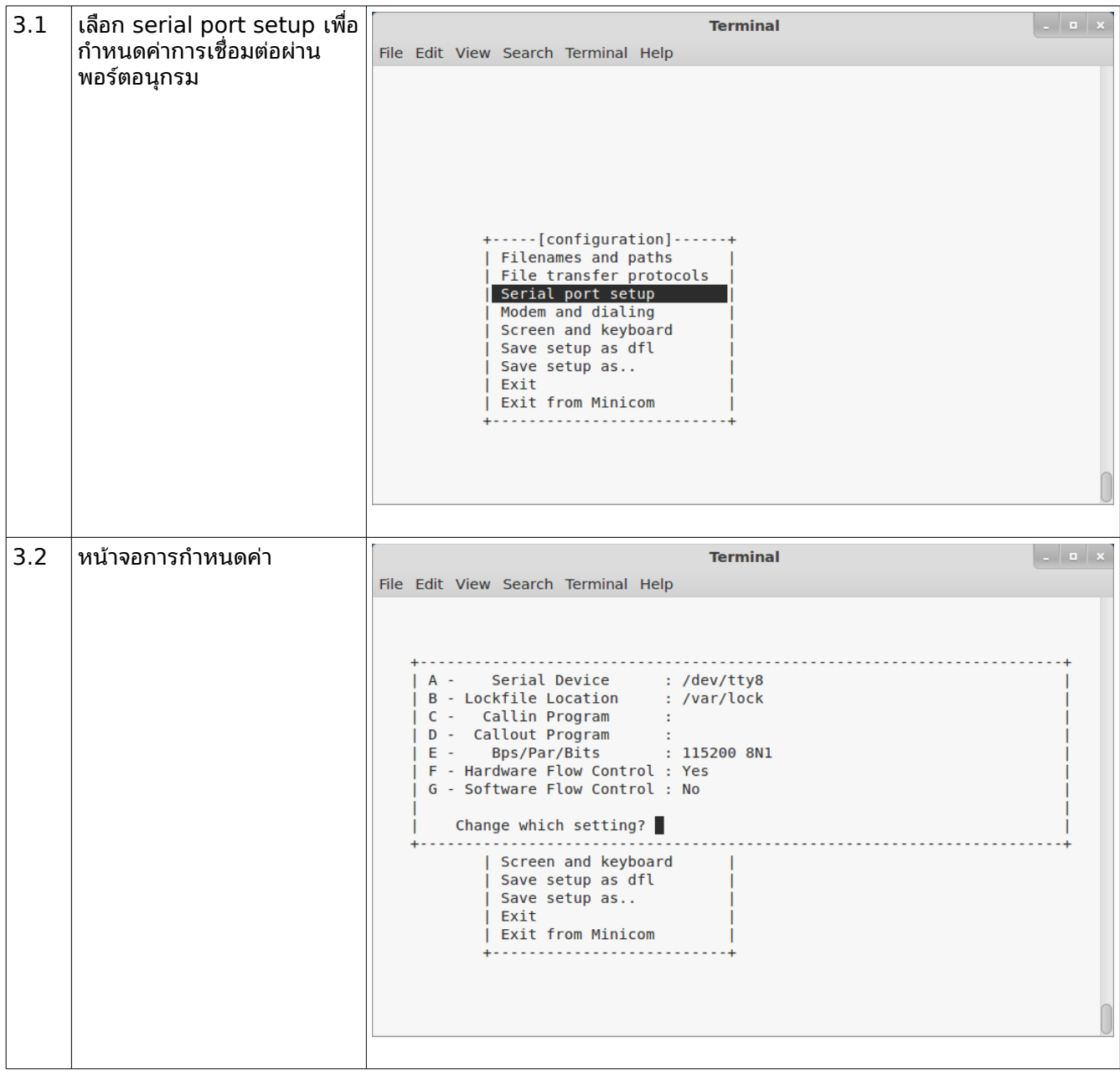

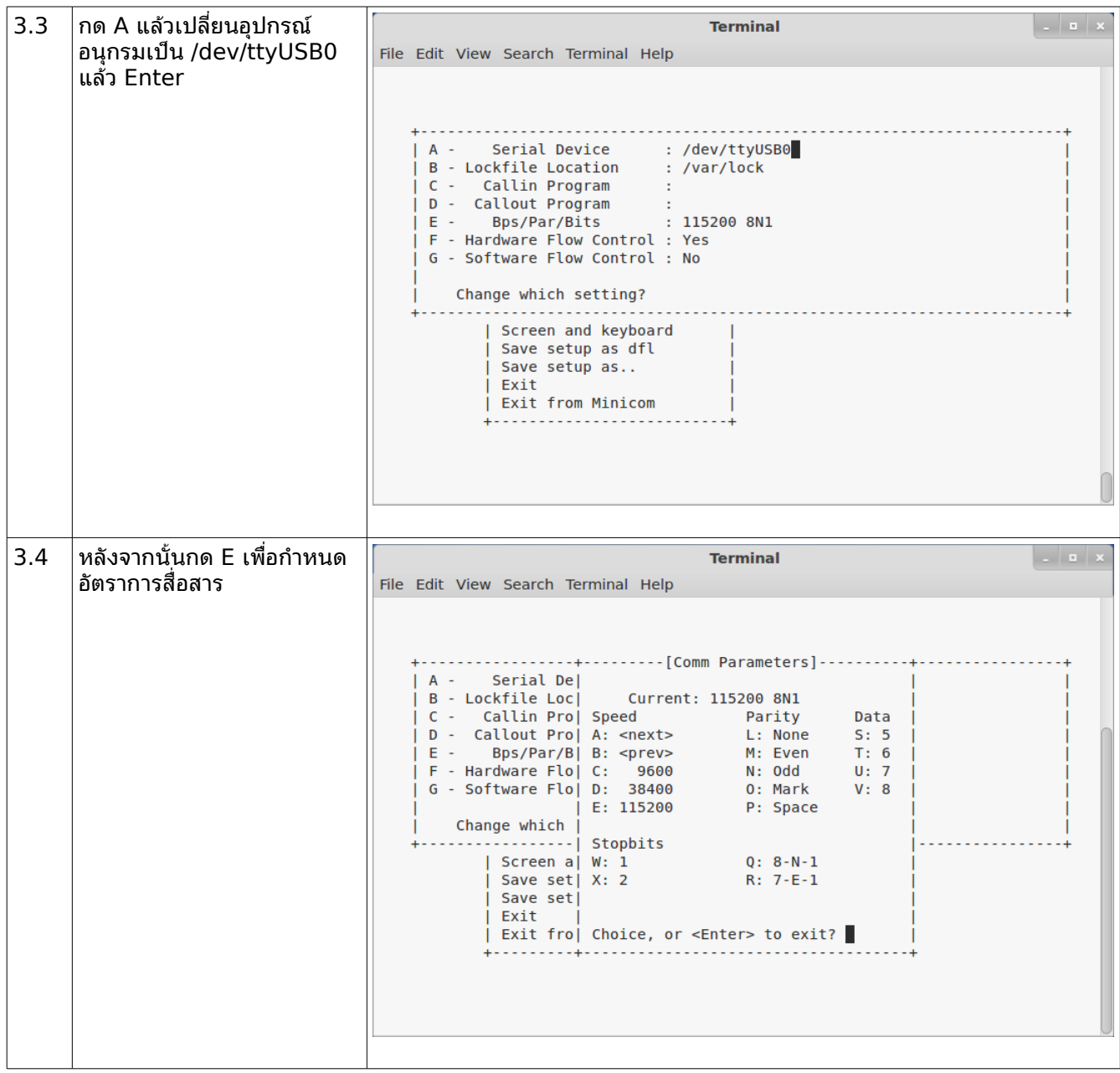

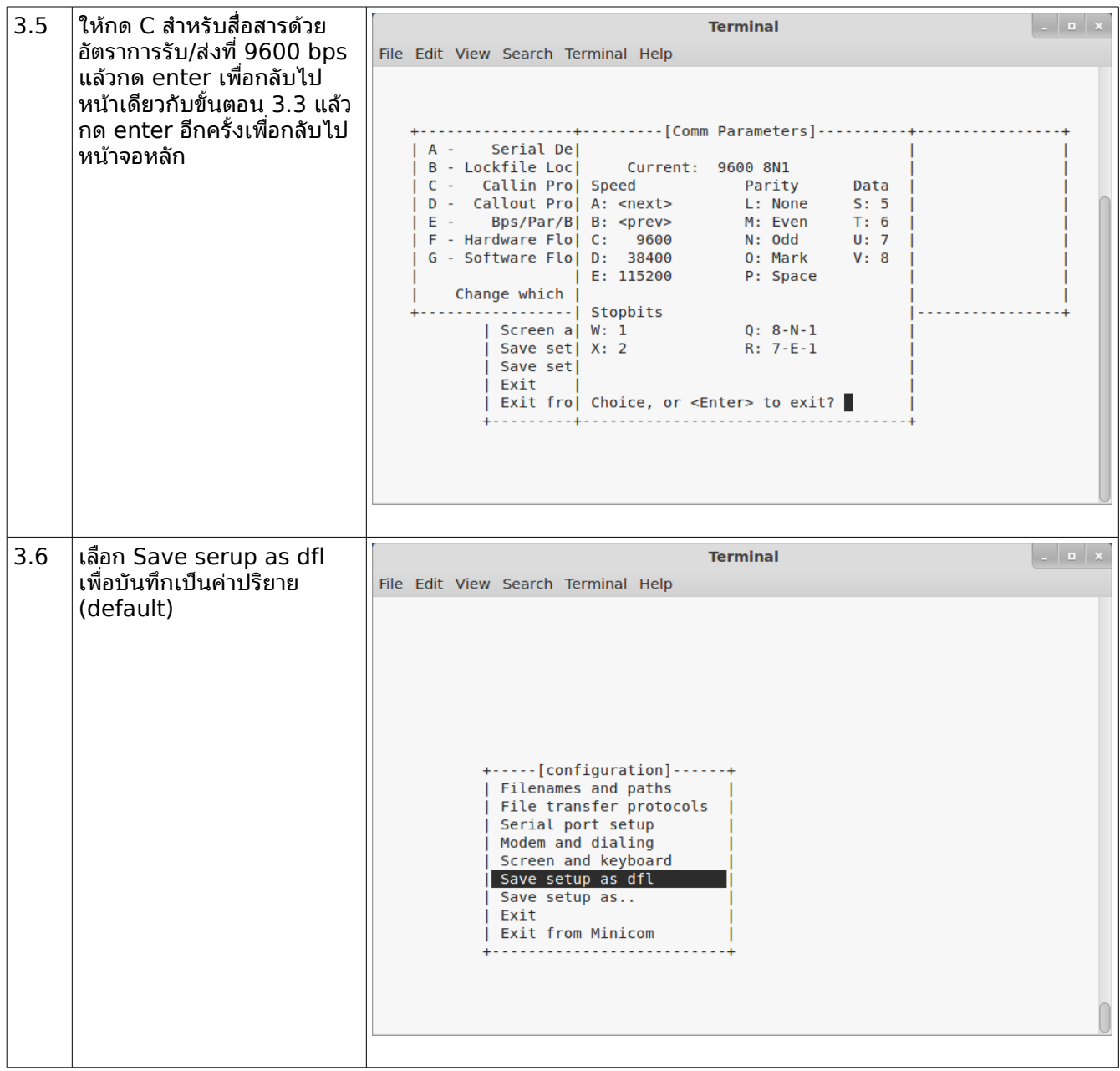

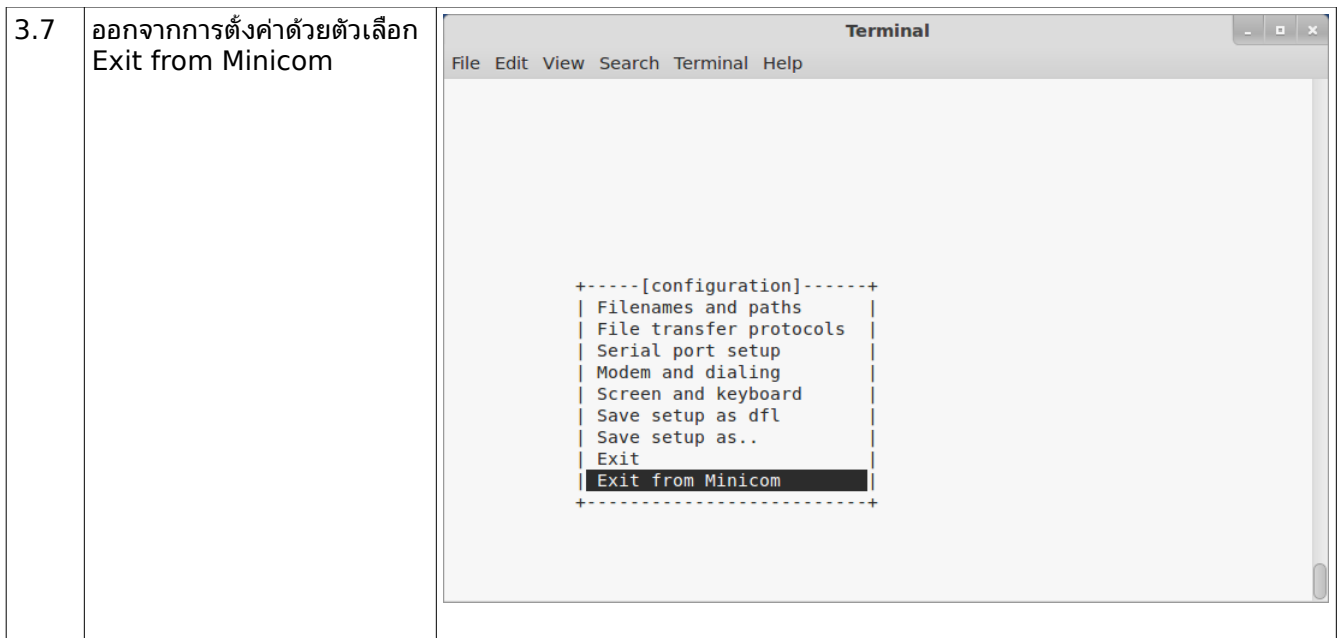

### 4. เรียกใช้โปรแกรมในครั้งต่อไป **sudo minicom**

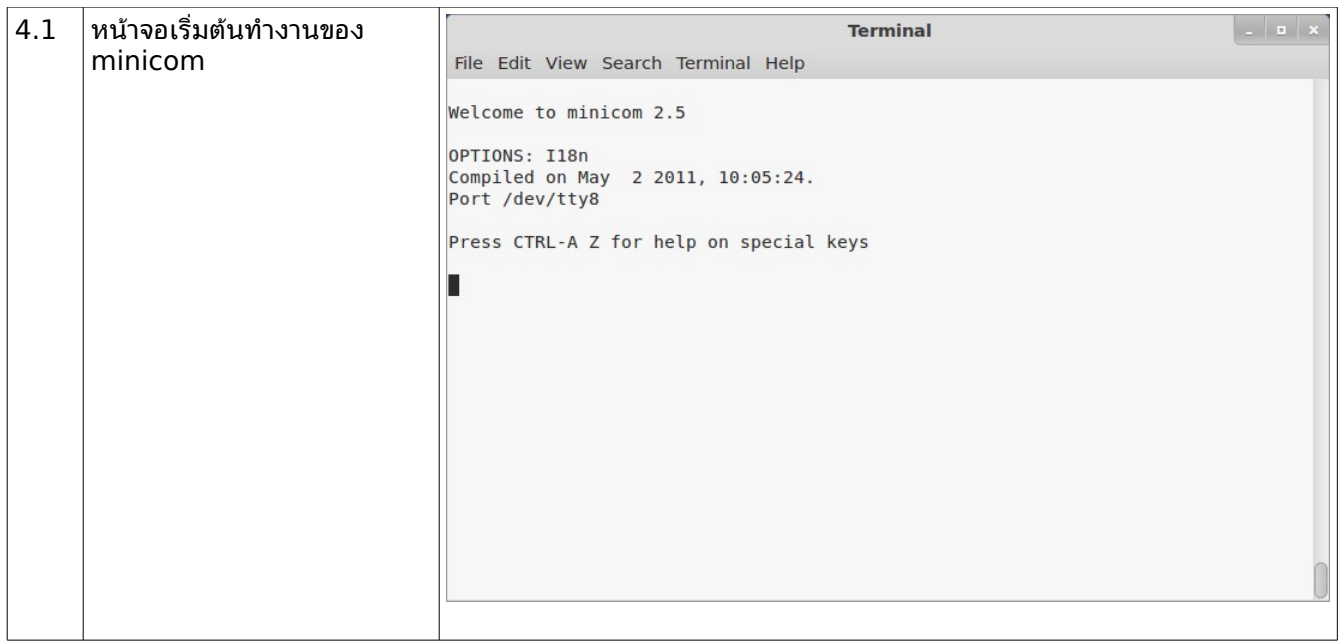

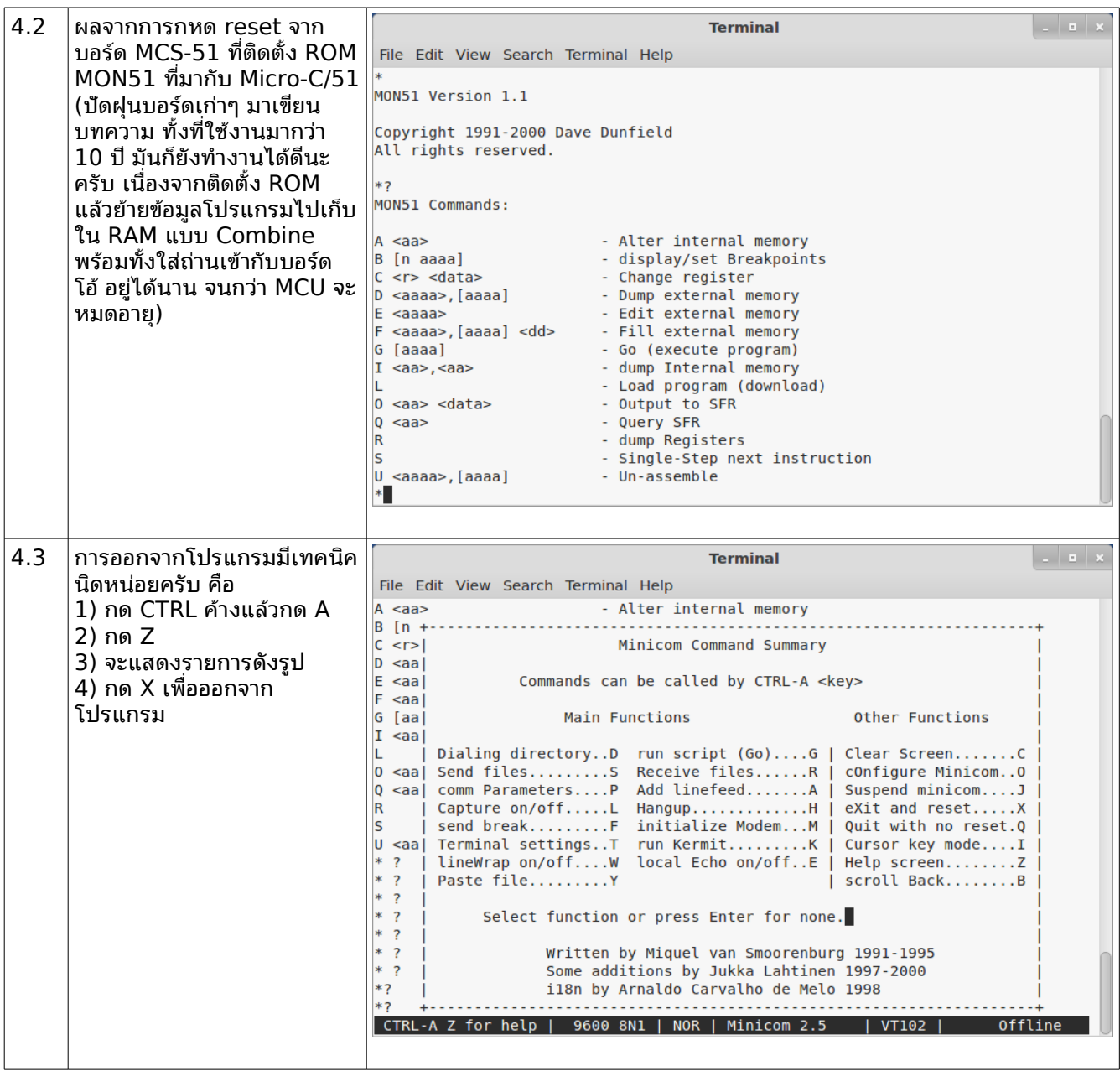

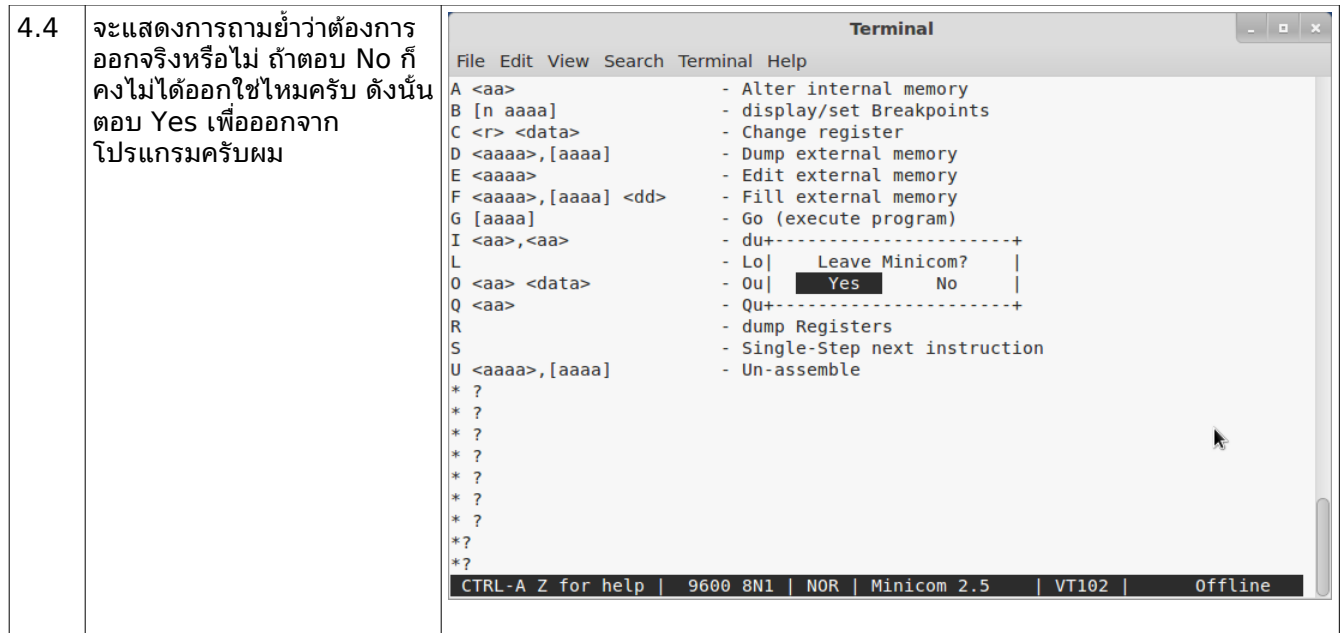

นอกจากโปรแกรม minicom ที่ทำงานแบบ text mode ยังมีโปรแกรมชื่อ gtkterm ที่ทำงานเชื่อมประสานกับผู้ ใช้แบบกราฟิก (GUI) ซึ่งทำงานกับไลบรารี Gtk โดยวิธีติดตั้งโปรแกรม คือ

### **sudo apt-get instal gtkterm**

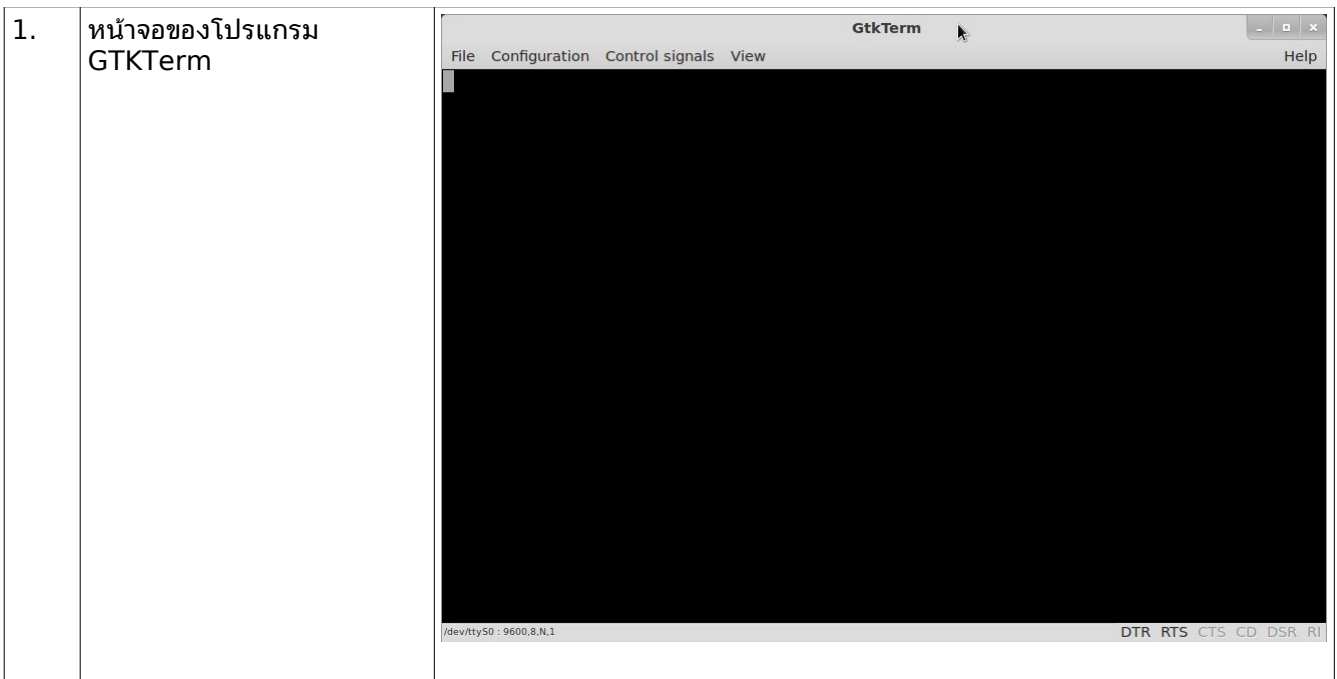

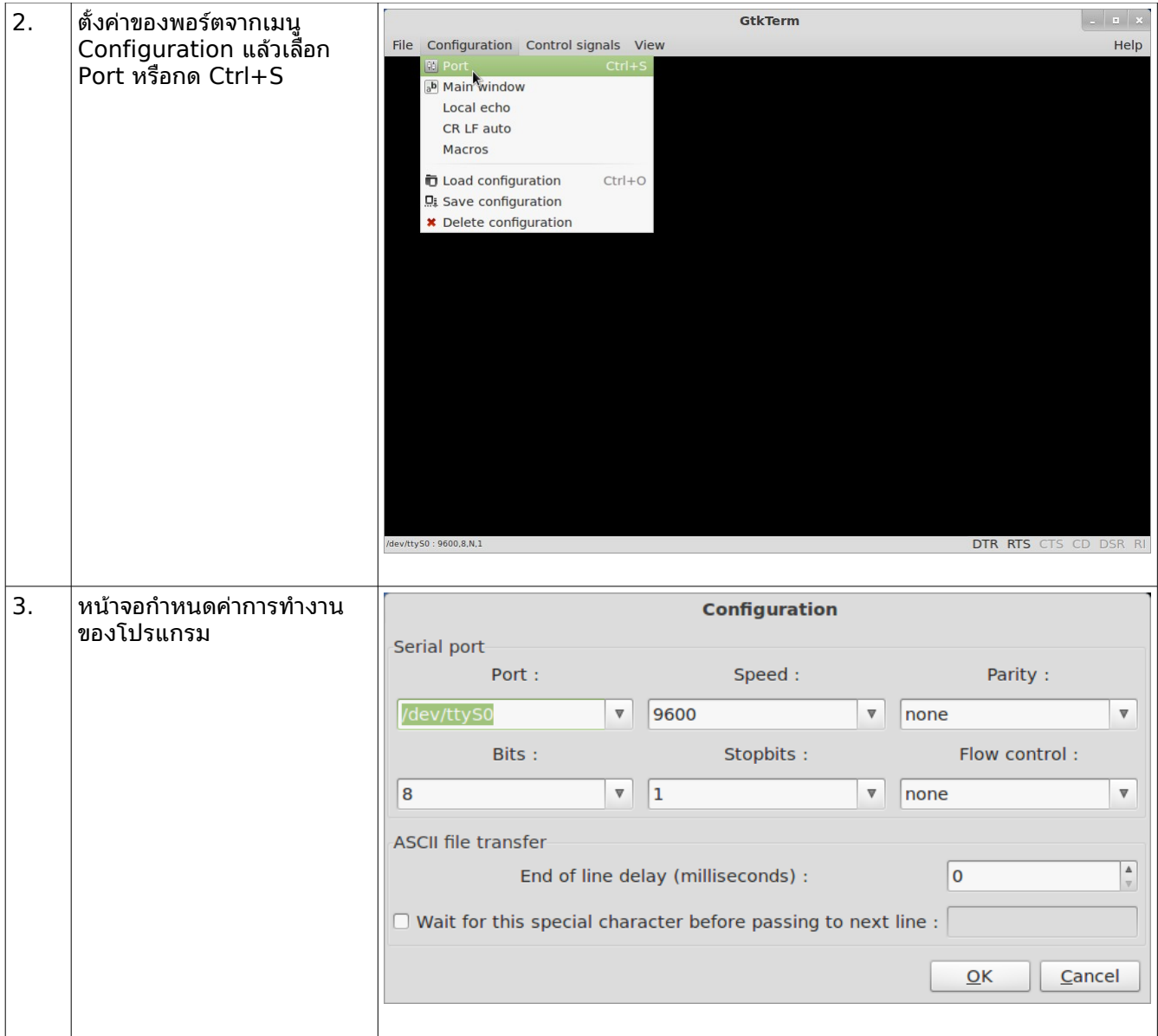

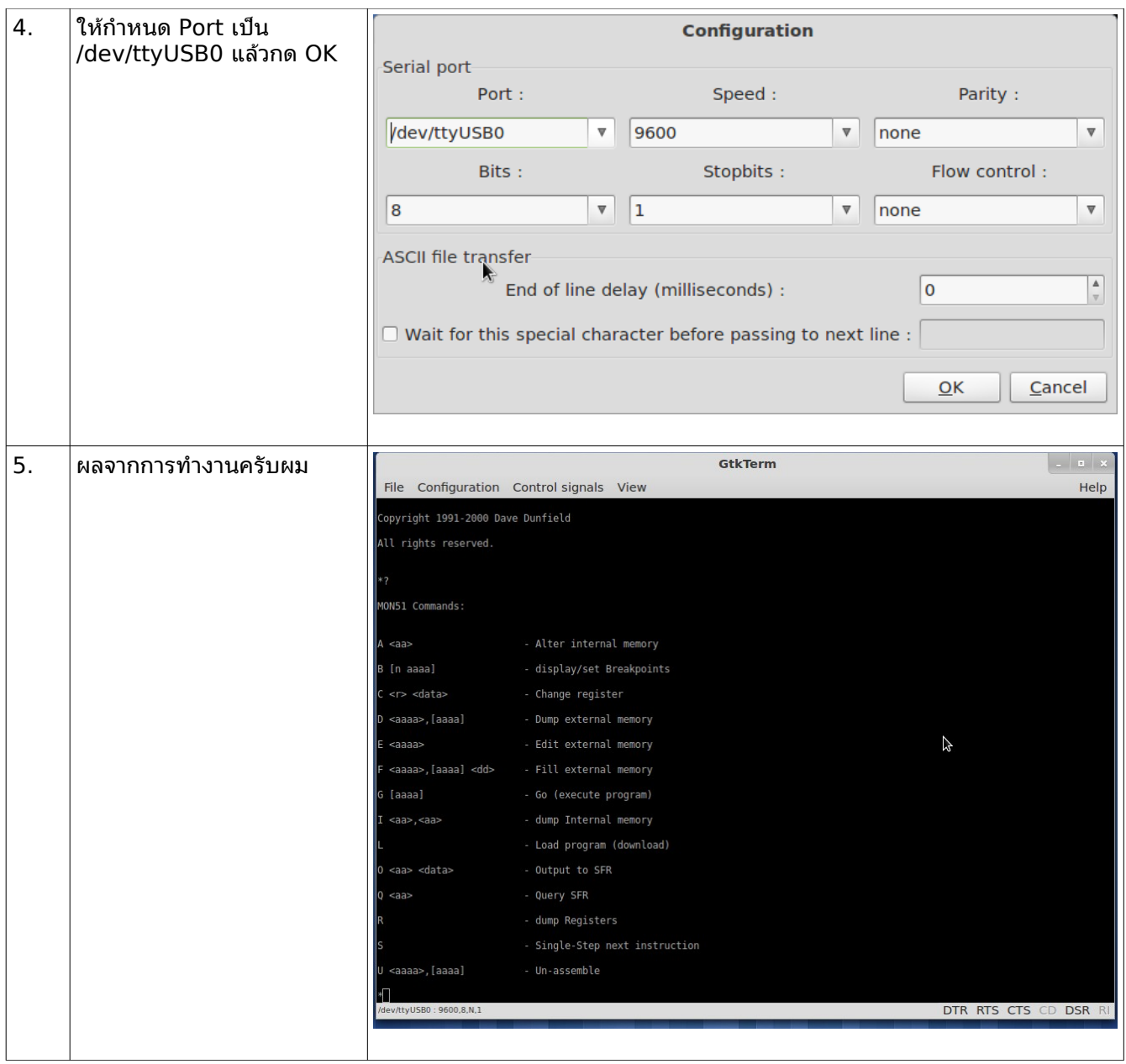

ี่สดท้าย จะเห็นว่าจากบทความตอนที่แล้วที่เราได้ติดตั้ง module ของ kernel เพื่อให้ร้จักกับ ET-USB/RS232 ้มาครั้งนี้เราก็ใช้งานกันเป็นแล้ว ต่อไปการพัฒนางานไมโครก็สะดวกขึ้นเยอะครับ อย่างบอร์ด<sup>ี</sup> CP-S8252 V2.0 นั้น ผ๔เขียนได้ติดตั้ง ROM เพื่อเป็นมอนิเตอร์จัดการเกี่ยวกับระบบ ทำให้เขียนโปรแกรมเพื่ออัพโหลดเข้าไปเก็บในหน่วย ี ความจำได้ ดังนั้น เมื่อเขียนโปรแกรมด้วยภาษา C หรือ ASM เราเพียงกำหนดตำแหน่งเริ่มต้นของหน่วยความจำให้ เหมาะสมกับ ROM จะทำให้โปรแกรมทำงานได้ถูกต้อง และสะดวกดีด้วยครับ

ึบทความตอนหน้าจะเป็นเรื่องของ Ubuntu กับ PICKit 2 ครับผม ส่วนจะแนะนำติชมกันก็ติดต่อผ่านทางบริษัท  $ETT$  ได้โดยตรง หรือ ใครที่ใช้ FB แล้วต้องการติดตามช่าวสารการอัพเดตของเว็บ ETT ก็สามารถเข้า Fanpage จาก URL นี้ครับ :<https://www.facebook.com/pages/Etteam/343073159078981>

อุปกรณ์ประกอบการทดลอง

- 1. ET-USB/RS232
- 2. CP-S8282 V2.0
- 3. สาย RS232 (DB9) เชื่อมต่อระหว่าง ET-USB/RS232 กับ CP-S8252 V2.0